# **Gimbal 30z Hardware Manual** *Release 1.0*

**Embention**

**2024-03-13**

# **CONTENTS**

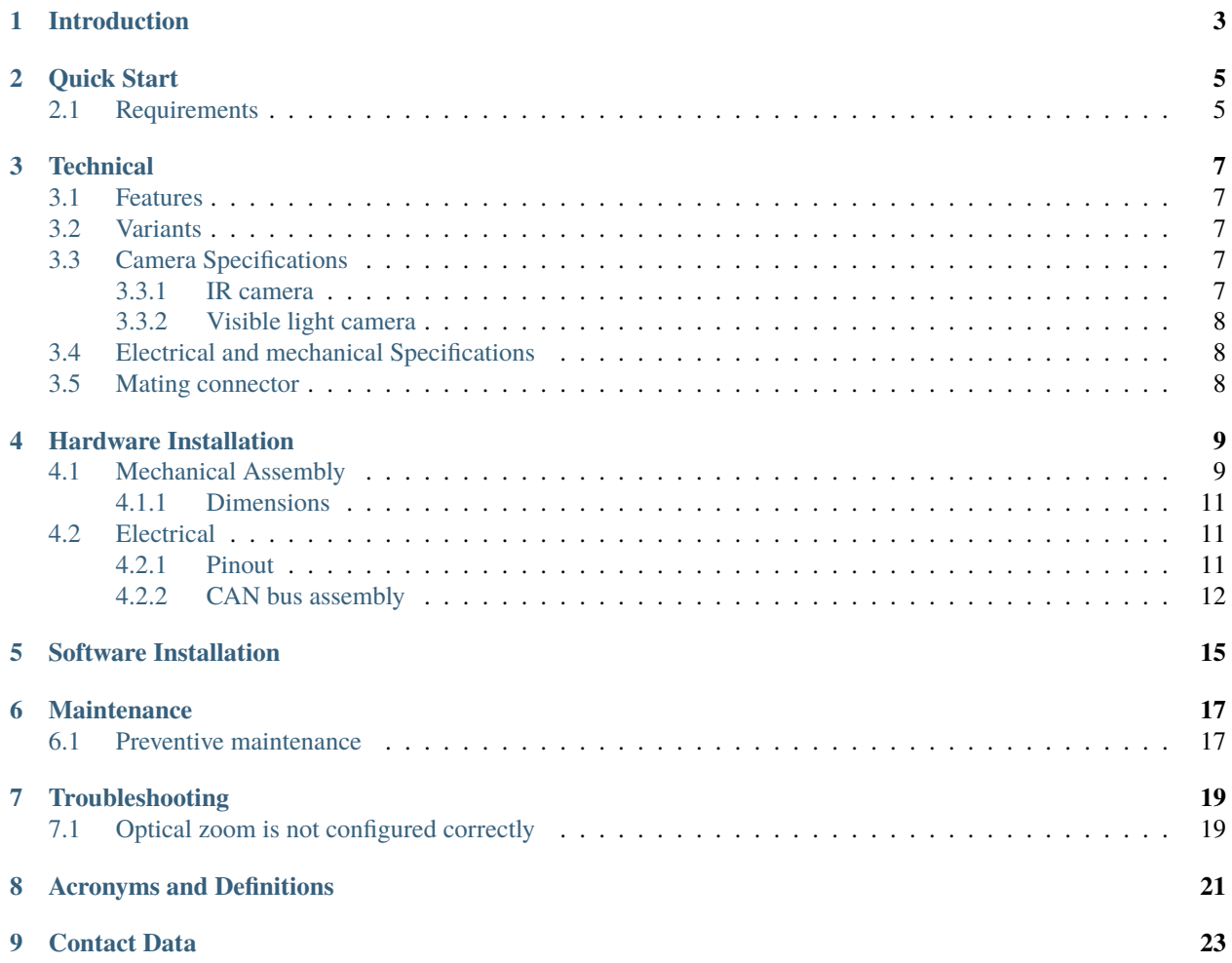

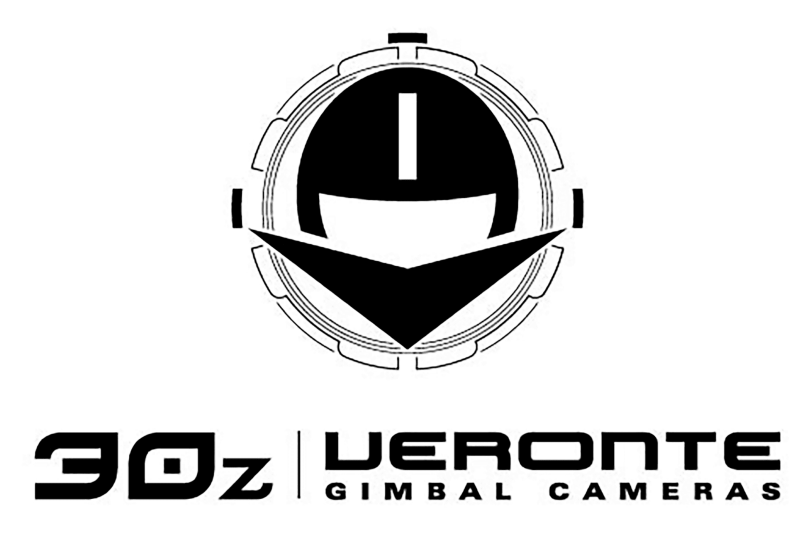

**Veronte Gimbal 30z** is an articulated camera to capture visible and infrared images from moving vehicles.

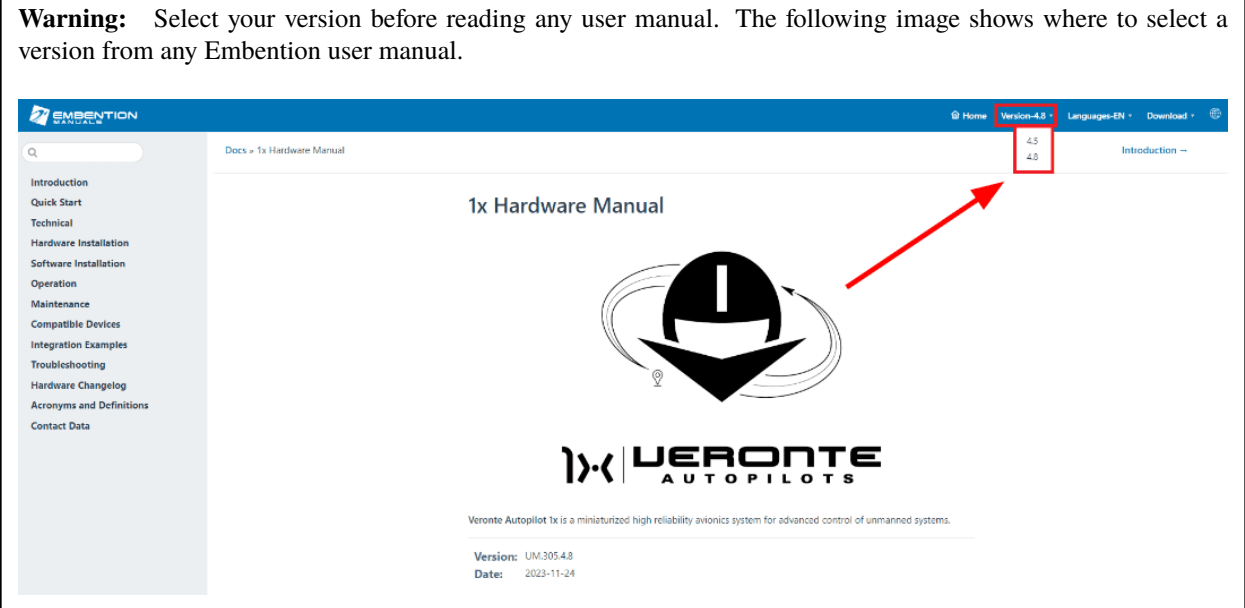

**ONE**

### **INTRODUCTION**

<span id="page-6-0"></span>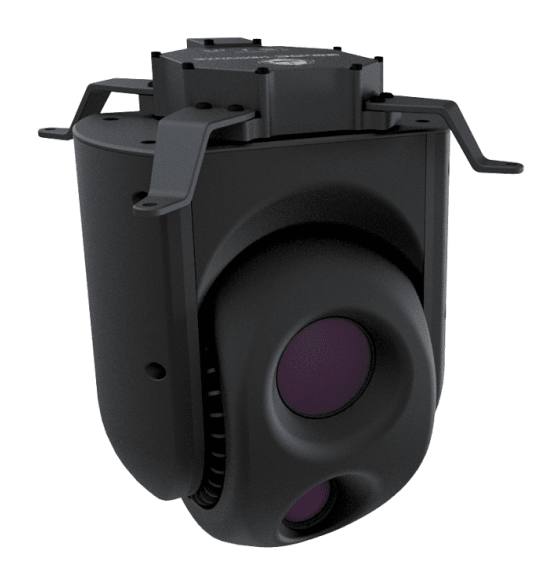

Fig. 1: **Veronte Gimbal 30z**

**Veronte Gimbal 30z** is a camera installed on a gyro-stabilized platform, whose sensors and servos allow an accurate aim.

**30z** is designed for aerial platforms (for example helicopters or quadcopters), however, it can be installed in other types of vehicle like ships.

#### **Applications:**

- Border control
- Law enforcement
- Surveillance
- Defence
- Agriculture
- Wildlife control

**TWO**

# **QUICK START**

<span id="page-8-0"></span>**Veronte Gimbal 30z** is moved and visualized using a **Veronte Autopilot 1x**. The **Autopilot 1x** that controls the aircraft can be configured to control and visualize **Gimbal 30z** cameras.

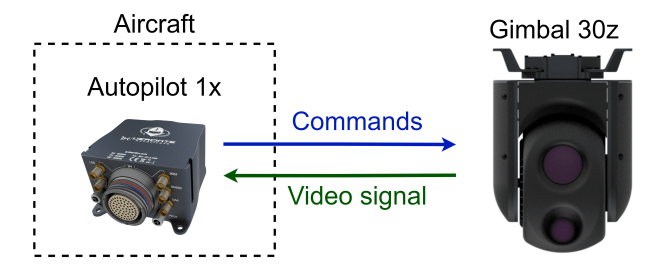

Fig. 1: **System Overview**

First of all, configure the **Autopilot 1x** according to the *[Software installation section](#page-18-0)* , then the *[Hardware installation](#page-12-0) [section](#page-12-0)* provides instructions on how to physically install the **Gimbal 30z**.

### <span id="page-8-1"></span>**2.1 Requirements**

- A **Veronte Autopilot 1x** to command and visualize **30z**.
- Power supply of 24 V DC.
- **Veronte Gimbal 30z** has not an internal resistor for CAN bus, in case that the **Gimbal** is at the end of the bus, please place a 120  $\Omega$  resistor externally
- A device with ethernet port to receive video signals.
- A frame with four screwed holes for M4 screws, read *[Mechanical Assembly](#page-12-1)* for more information.

#### **THREE**

### **TECHNICAL**

#### <span id="page-10-1"></span><span id="page-10-0"></span>**3.1 Features**

- **IR camera** (only available for variant with this camera)
- **Visible HD camera** with 30x optical zoom
- **Video processing** with computer vision
- **Video Streaming** via ethernet
- **Long distance detection**
- **Auto Stabilization**

#### <span id="page-10-2"></span>**3.2 Variants**

- **30z DC:** with visible light and IR camera.
- **30z SC:** only with visible light camera.

### <span id="page-10-3"></span>**3.3 Camera Specifications**

#### <span id="page-10-4"></span>**3.3.1 IR camera**

- **Sensor**
	- **–** Thermal imaging detector: Uncooled VOx microbolometer
	- **–** Pixel size:  $12 \mu m$
- **Video output**
	- **–** Frame rate: 9 Hz
	- **–** Resolution: 640 x 512
- Digital zoom: 8 x
- Thermal spectral range: longwave infrared  $(8 \mu m 14 \mu m)$
- Scene temperature range: to 140  $^{\circ}$ C (high gain) to 500  $^{\circ}$ C (low gain)
- Integral solar protection

#### <span id="page-11-0"></span>**3.3.2 Visible light camera**

- **Sensor**
	- **–** Type: 1/2.8-type 2M STARVISTM
	- **–** 2.13 Megapixels
- **Zoom**
	- **–** Optical zoom: 30 x
	- **–** Digital zoom: 12 x (360 x combined with optical zoom)
	- **–** Zoom movement time: 1.4 sec.
	- **–** HFOV angle: 63.7º
- Resolution: 720p
- Defog: in adverse weather conditions, the image is retouched so that objects and people are identifiable.
- High light compensation: it compensates the brighter parts of pictures, preserving details that would otherwise be blown out.
- Wide dynamic range: it balances the light to produce clear images, capturing both the light and dark areas at the same time.
- Image stabilizer: it reduces blur caused by the camera movement.
- Auto IR-cut filter removal: shutter that blocks light in the IR spectrum to enable true color reproduction.
- Spherical privacy zone masking: configured image areas are excluded from monitoring.
- Noise reduction: image noise (unwanted random variation of brightness or colour information) is reduced with a minimal reduction of image quality.

## <span id="page-11-1"></span>**3.4 Electrical and mechanical Specifications**

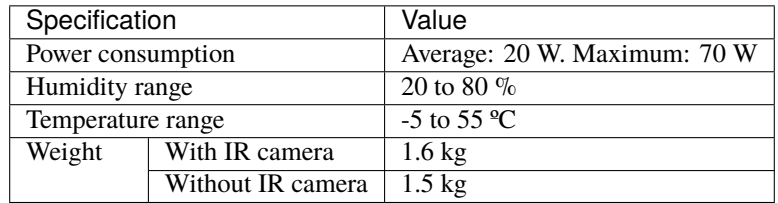

### <span id="page-11-2"></span>**3.5 Mating connector**

**Gimbal 30z** has an electrical connector for all wires. This connector is a female **EGG.2B.310.CLL** from Lemo. A matching male connector is required, we recommend **FGG.2B.310.CLAD62Z** from Lemo.

**FOUR**

### **HARDWARE INSTALLATION**

### <span id="page-12-1"></span><span id="page-12-0"></span>**4.1 Mechanical Assembly**

**Veronte Gimbal 30z** is fixed to the vehicle with four legs and included M4 screws. Each screw protrudes 3 mm from its leg, so the vehicle requires four screwed holes with 3 mm of minimum depth. Take a look to *[dimensions](#page-14-0)* to know the distribution of holes and **30z** dimensions.

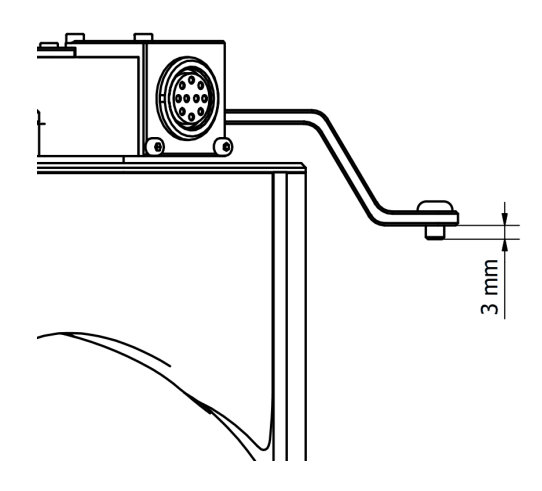

There are two ways to assembly **30z** to the vehicle according to the legs position.

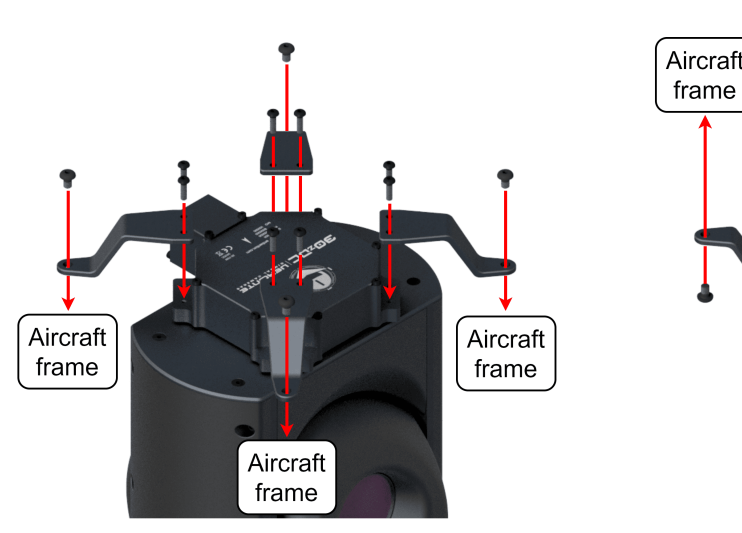

Assembly position with legs downwards

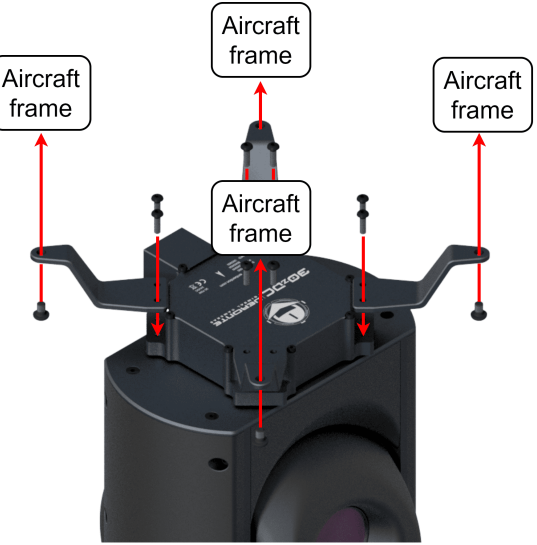

Assembly position with legs upwards

In addition, it can be mounted under or over the vehicle.

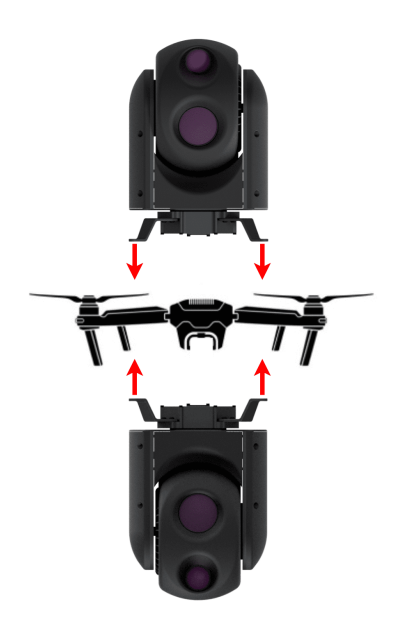

Fig. 1: **Assembly diagram**

### <span id="page-14-0"></span>**4.1.1 Dimensions**

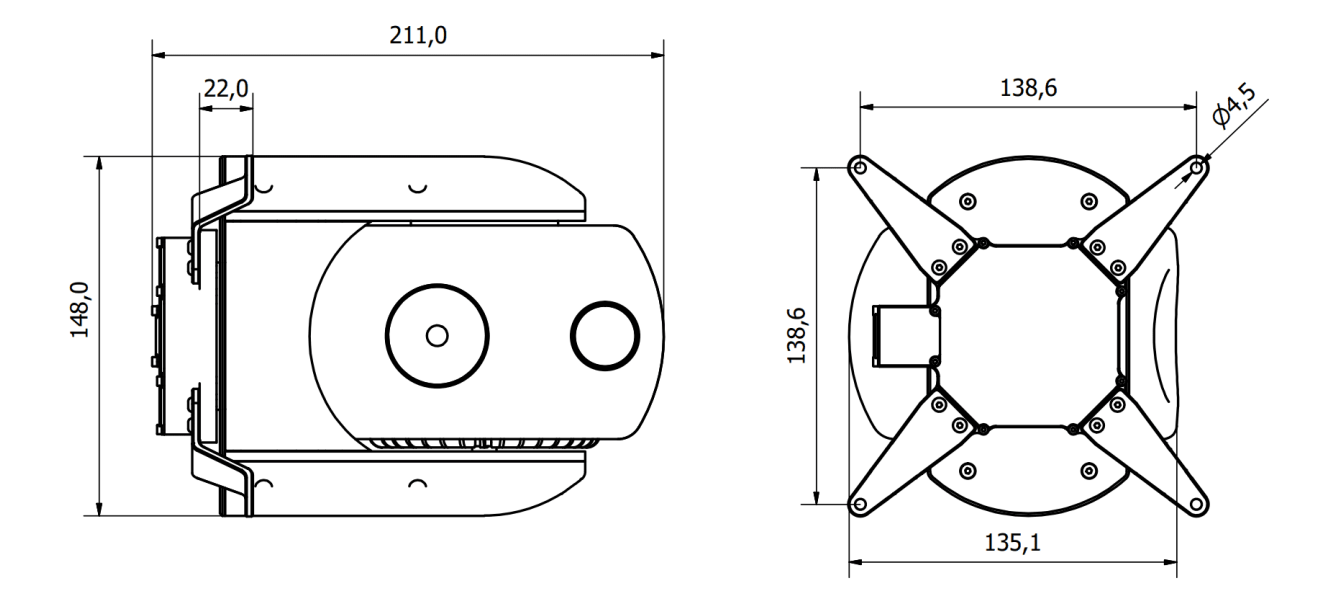

Fig. 2: **30z dimensions (mm)**

## <span id="page-14-1"></span>**4.2 Electrical**

#### <span id="page-14-2"></span>**4.2.1 Pinout**

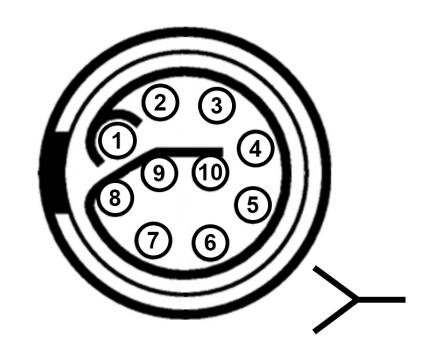

Fig. 3: **Gimbal 30z connector pinout - EGG.2B.310.CLL**

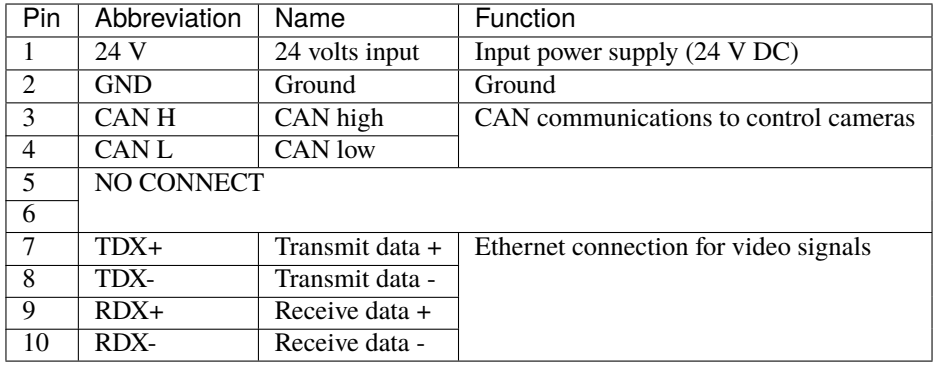

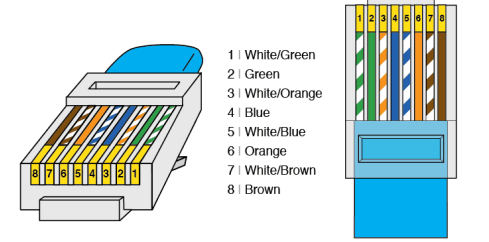

Fig. 4: **RJ45 T-568A pinout**

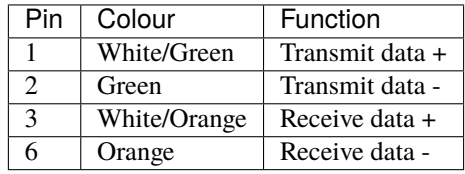

#### <span id="page-15-0"></span>**4.2.2 CAN bus assembly**

A resistor is required at each end of the CAN line. Nonetheless, **Gimbal 30z** does not include an internal resistor for CAN (120  $\Omega$ ), then both resistors may be placed on cable or PCB.

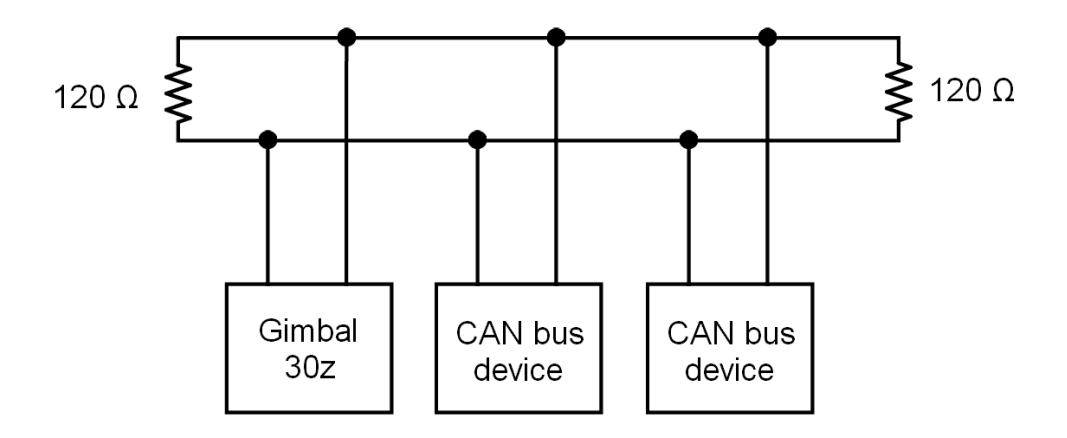

Fig. 5: **CAN assembly diagram example**

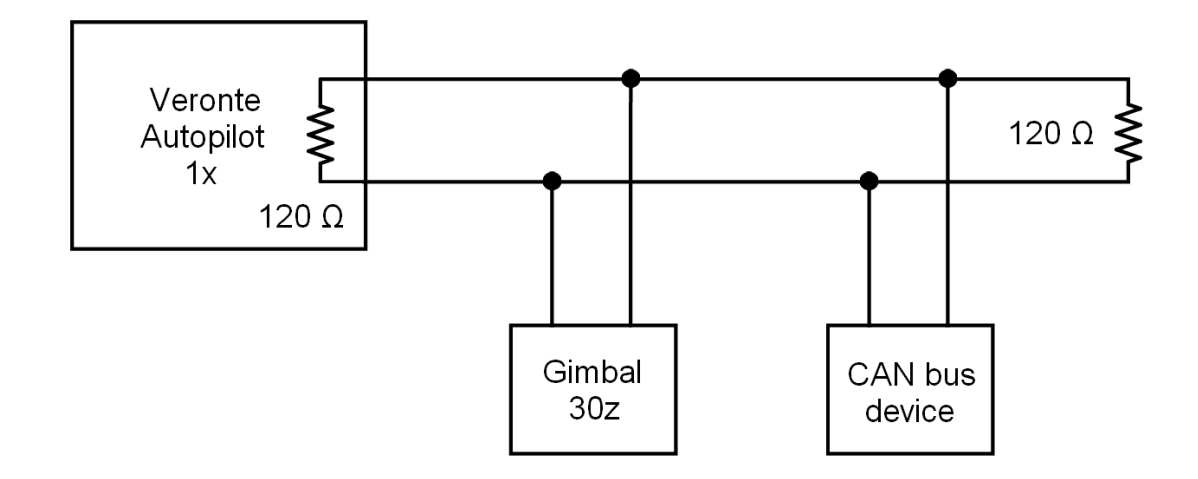

**Veronte Autopilot 1x** includes a CAN resistor, so it is only required one more to build a CAN line.

Fig. 6: **CAN assembly diagram example with 1x**

### **SOFTWARE INSTALLATION**

<span id="page-18-0"></span>**Veronte Gimbal 30z** is moved and visualized using a **Veronte Autopilot 1x**. Hence, the configuration is done in the **Autopilot 1x**

To configure the **Autopilot 1x**, it is required a connection with a computer. There are two ways to make the connection between a computer and **Veronte Autopilot 1x**: via USB or RS (232 or 485) with a converter RS-USB.

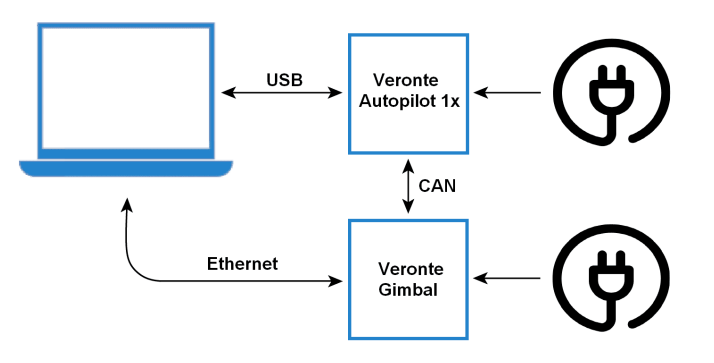

Fig. 1: **USB connection**

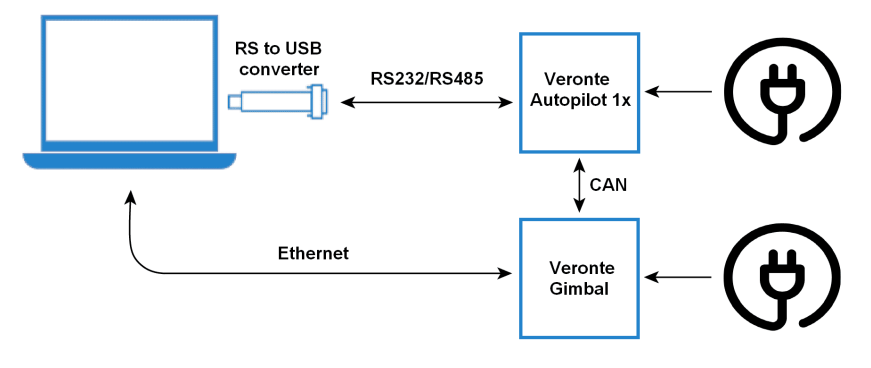

Fig. 2: **Serial connection**

To know which pins are employed for each connection, read the [pinout of Autopilot 1x](https://manuals.embention.com/1x/en/4.8/hardware%20installation/index.html#pinout) and the *[pinout of Gimbal 30z](#page-14-2)*. To install the required software and configure **Autopilot 1x** for **Gimbal 30z**, read the [Gimbal Software Manual.](https://manuals.embention.com/gimbal-software-manual/en/6.12/index.html)

**SIX**

### **MAINTENANCE**

### <span id="page-20-1"></span><span id="page-20-0"></span>**6.1 Preventive maintenance**

Apart from cleaning, no extra maintenance is required to guarantee the correct operation of the **Veronte Gimbal 30z**. In order to clean **Gimbal 30z** properly follow the next recommendations.

- Turn off the device before cleaning.
- Use a clean, soft, damp cloth to clean the unit.
- Do not immerse the unit in water to clean it.

**SEVEN**

### **TROUBLESHOOTING**

# <span id="page-22-1"></span><span id="page-22-0"></span>**7.1 Optical zoom is not configured correctly**

In this case, the user should contact the support team to remotely configure the zoom.

**Note:** To contact the support team for any question, create a ticket in the customer's **Joint Collaboration Framework**. For more information, see [Tickets section](https://manuals.embention.com/joint-collaboration-framework/en/0.1/tickets/index.html) of the JCF manual.

### **EIGHT**

# **ACRONYMS AND DEFINITIONS**

<span id="page-24-0"></span>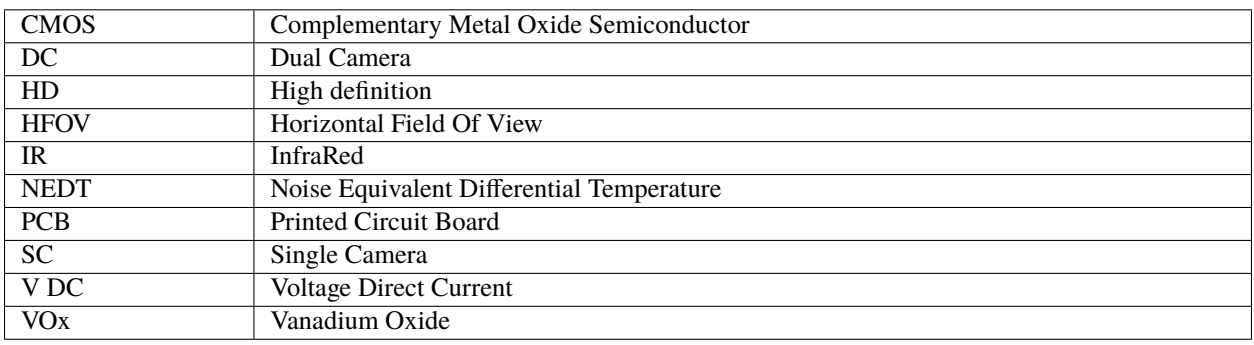

### **NINE**

### **CONTACT DATA**

<span id="page-26-0"></span>You can contact Embention if you need further help and support.

Embention contact data is as follows:

Email: [support@embention.com](mailto:support@embention.com)

Telephone: (+34) 965 421 115

Address: [Polígono Industrial Las Atalayas, C/ Chelín, Nº](https://www.google.com/maps/place/Calle+del+Chel%C3%ADn,+16,+03114+Alicante+(Alacant),+Alicante/@38.3393592,-0.5725521,17z/data=!3m1!4b1!4m5!3m4!1s0xd62350c516ff4a5:0x436c8a1add021b74!8m2!3d38.339355!4d-0.5703634) 16, CP 03114, Alicante (España).